# 推進リーダー登録申請

- ・推進リーダーの取得を目指される方は、まずマイページにて登録申請を行ってください。 ・地域ケア会議推進リーダー、介護予防推進リーダーの両方に登録が必要です。
- ・その後、各項目の受講に移ってください。

※登録申請を行わず、導入研修や十会指定事業に参加しても履修完了となりません。

### 【申請手順】

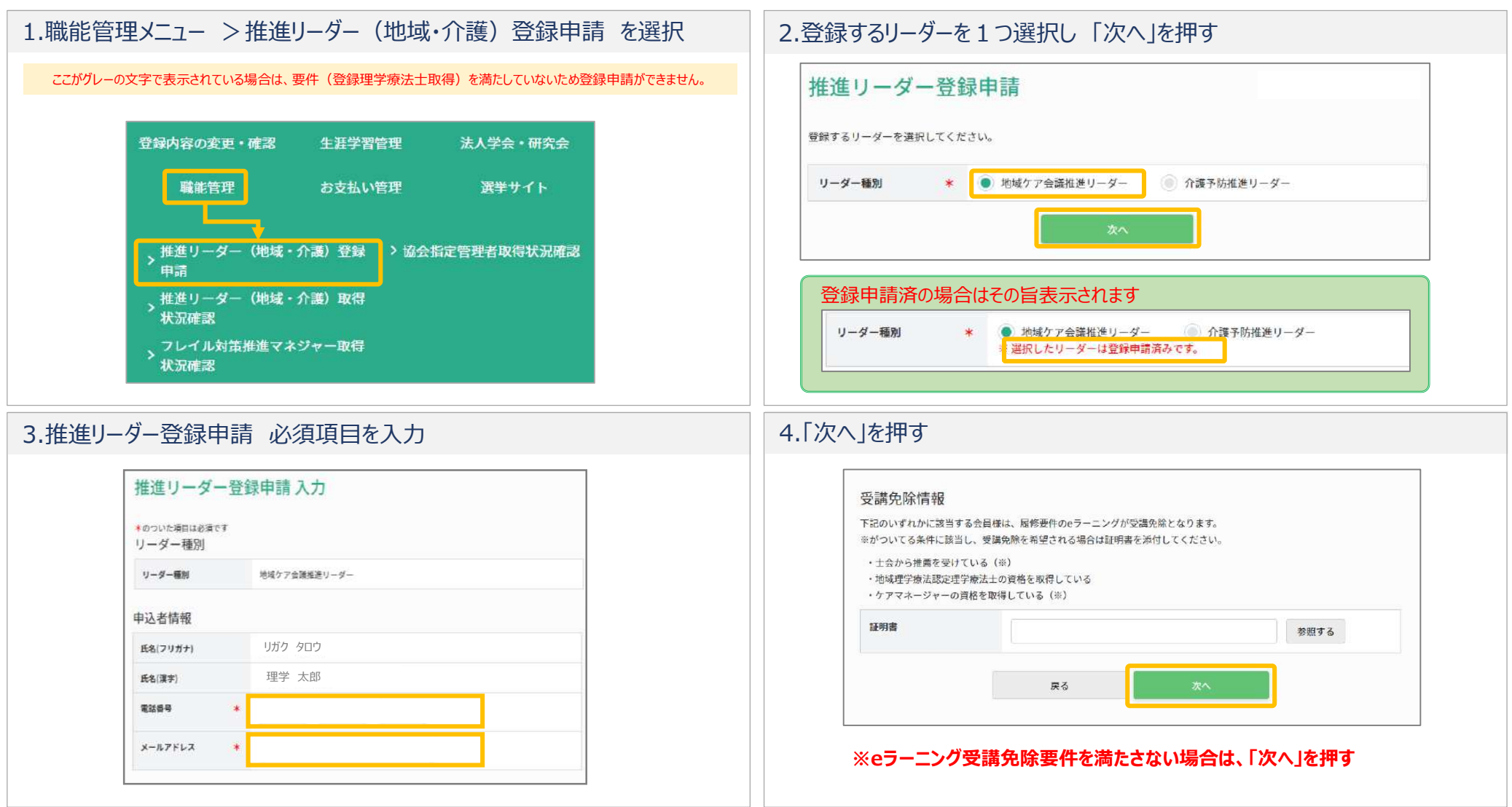

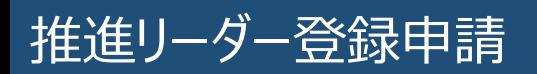

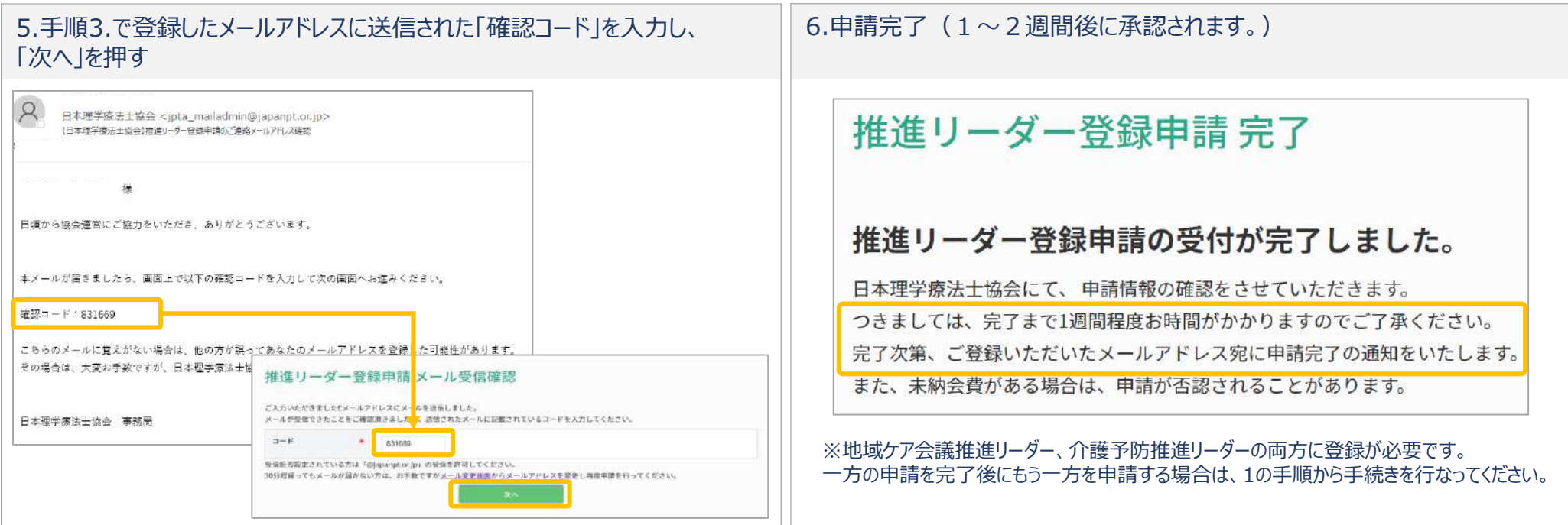

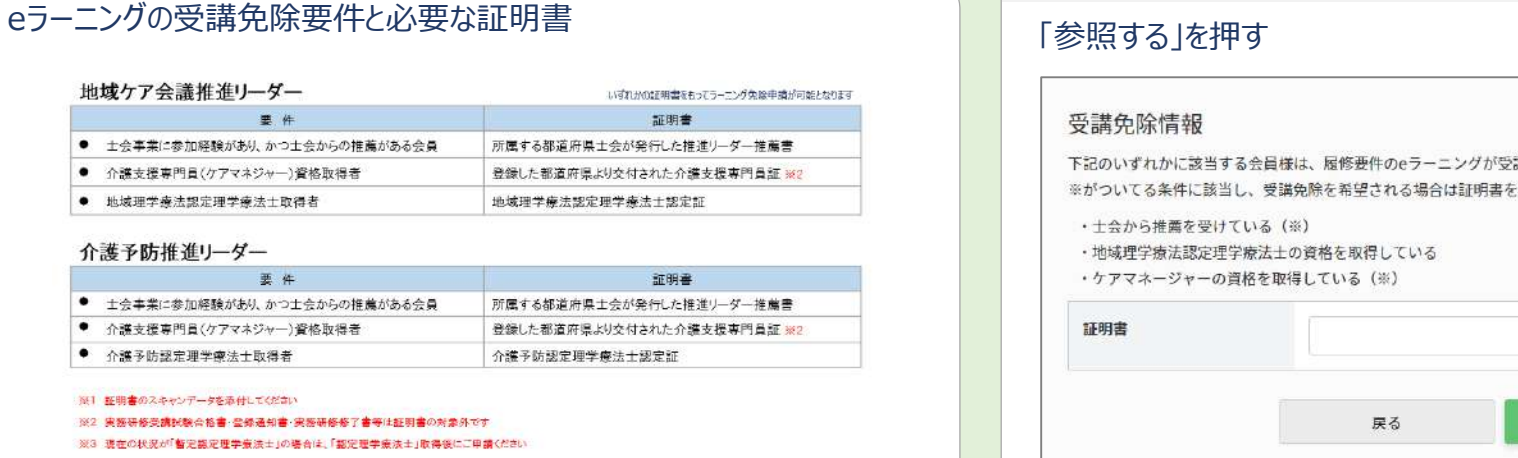

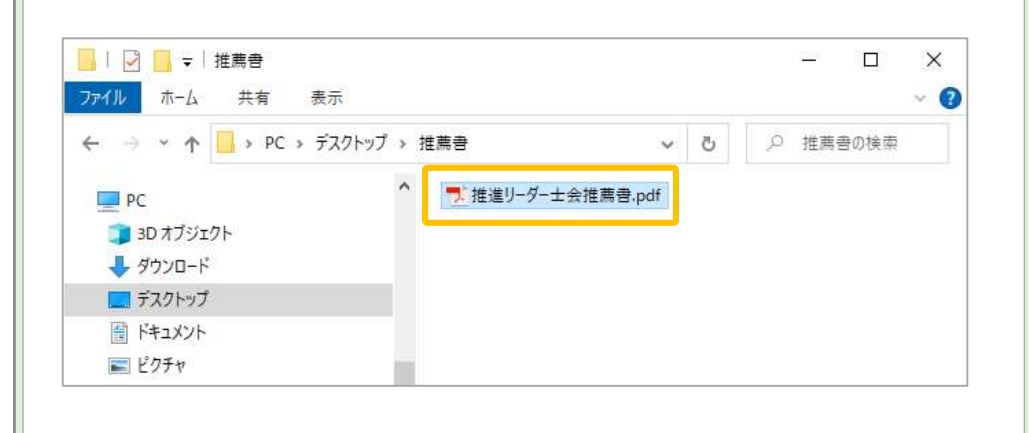

# 7.受講免除要件が満たされた場合、証明書ファイルをアップロードしてください

下記のいずれかに該当する会員様は、履修要件のeラーニングが受講免除となります。 ※がついてる条件に該当し、受講免除を希望される場合は証明書を添付してください。

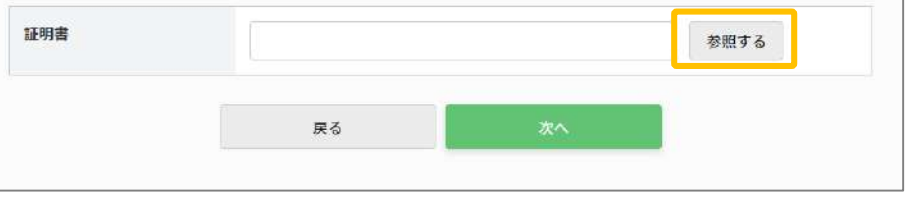

## 8.証明書ファイルを選択 マンファイルの選択している マンファイル名を確認し、「次へ」を押す

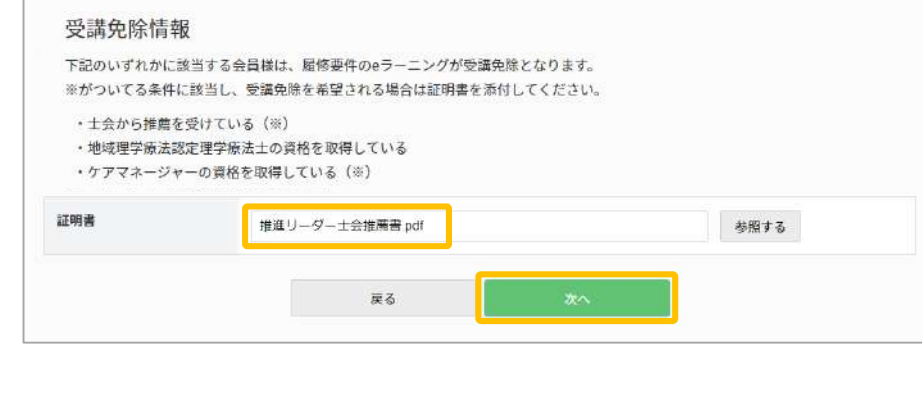

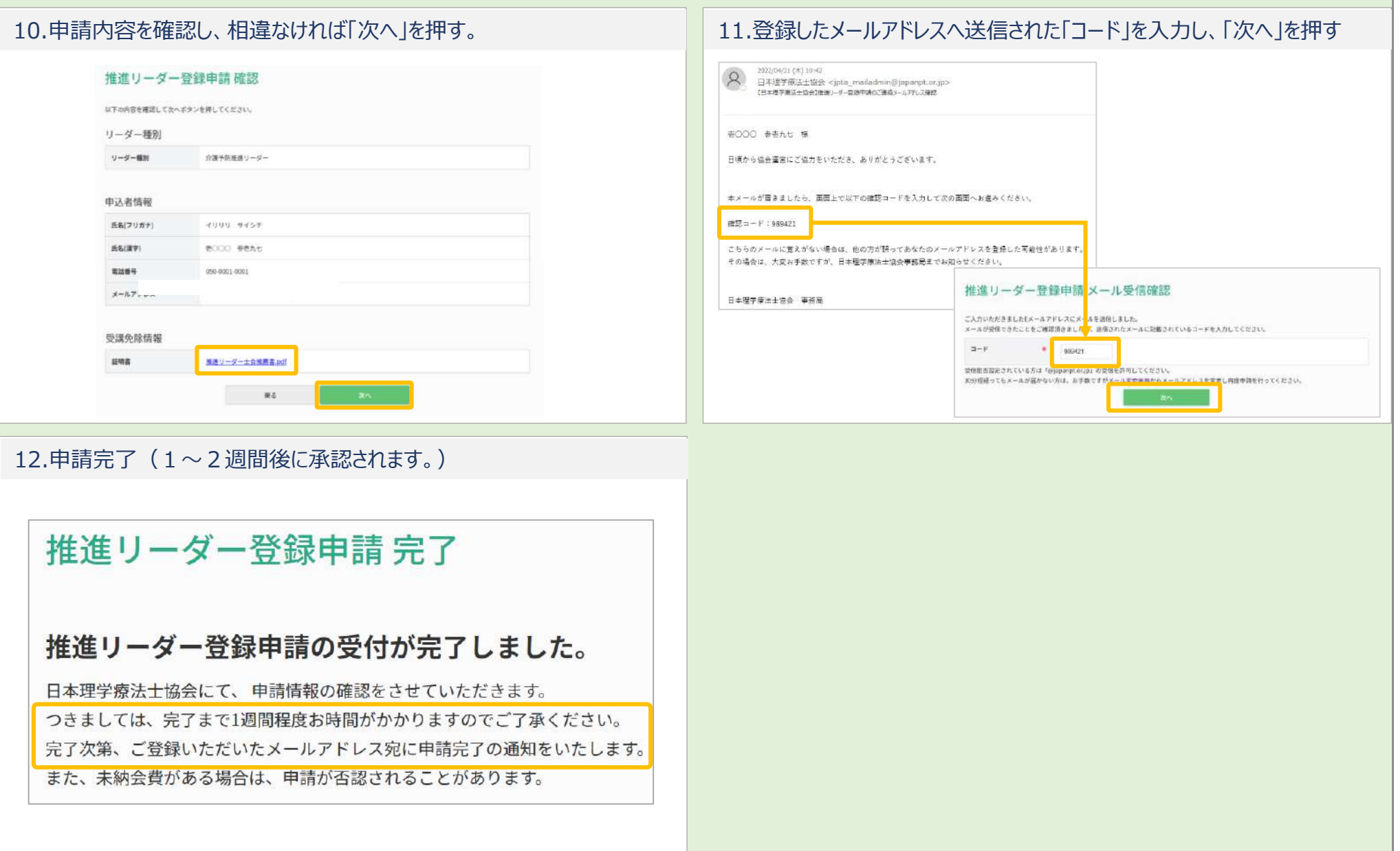